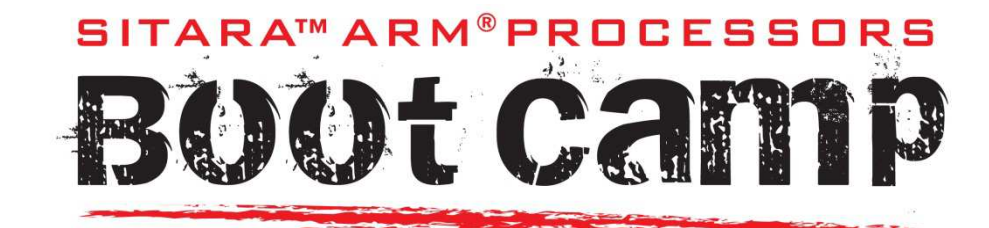

#### Linux Power Management

This session covers power management within Linux including DVFS with CPUFreq, CPUIdle, and PMICs, with a strong emphasis on Suspend/Resume.

Author: Texas Instruments®, Sitara™ ARM® Processors

May 2014

#### **Creative Commons Attribution-ShareAlike 3.0 (CC BY-SA 3.0)**

#### creative nns

#### You are free:

to Share - to copy, distribute and transmit the work

to Remix-to adapt the work

to make commercial use of the work

#### Under the following conditions:

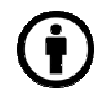

0

Attribution - You must give the original author(s) credit

Share Alike - If you alter, transform, or build upon this work, you may distribute the resulting work only under a license identical to this one.

#### With the understanding that:

Waiver - Any of the above conditions can be waived if you get permission from the copyright holder.

Public Domain - Where the work or any of its elements is in the public domain under applicable law, that status is in no way affected by the license.

Other Rights — In no way are any of the following rights affected by the license:

Notice — For any reuse or distribution, you must make clear to others the license terms of this work. The best way to do this is with a link to this web page.

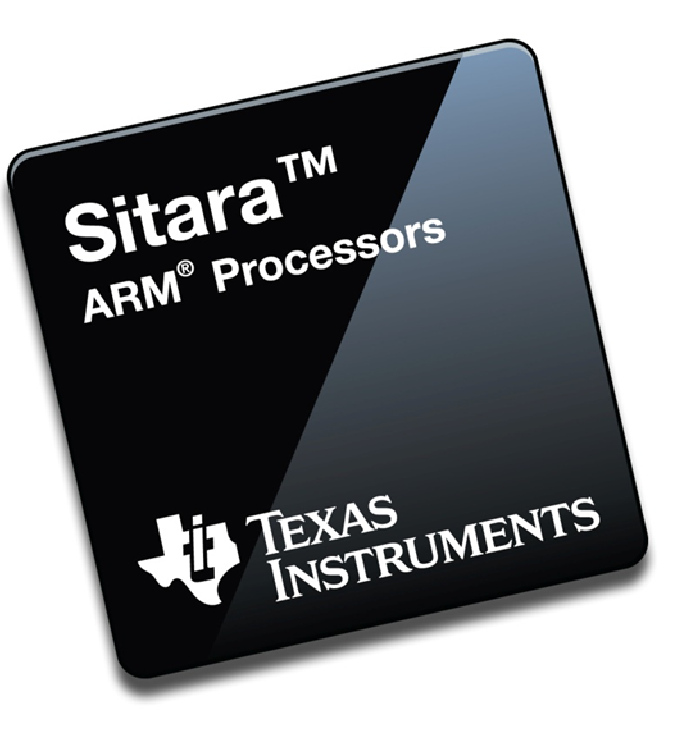

CC BY-SA 3.0 License: http://creativecommons.org/licenses/bysa/3.0/us/legalcode

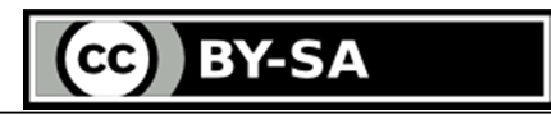

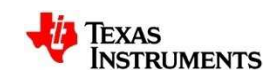

#### **Contents**

- Linux Power Management Framework (50,000 foot view)
- DVFS / Cpufreq
- DCG / CPU Idle
- DeepSleep0 / Suspend and Resume
	- IO Pad Configuration
	- Debugging steps for low power mode entry

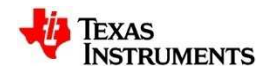

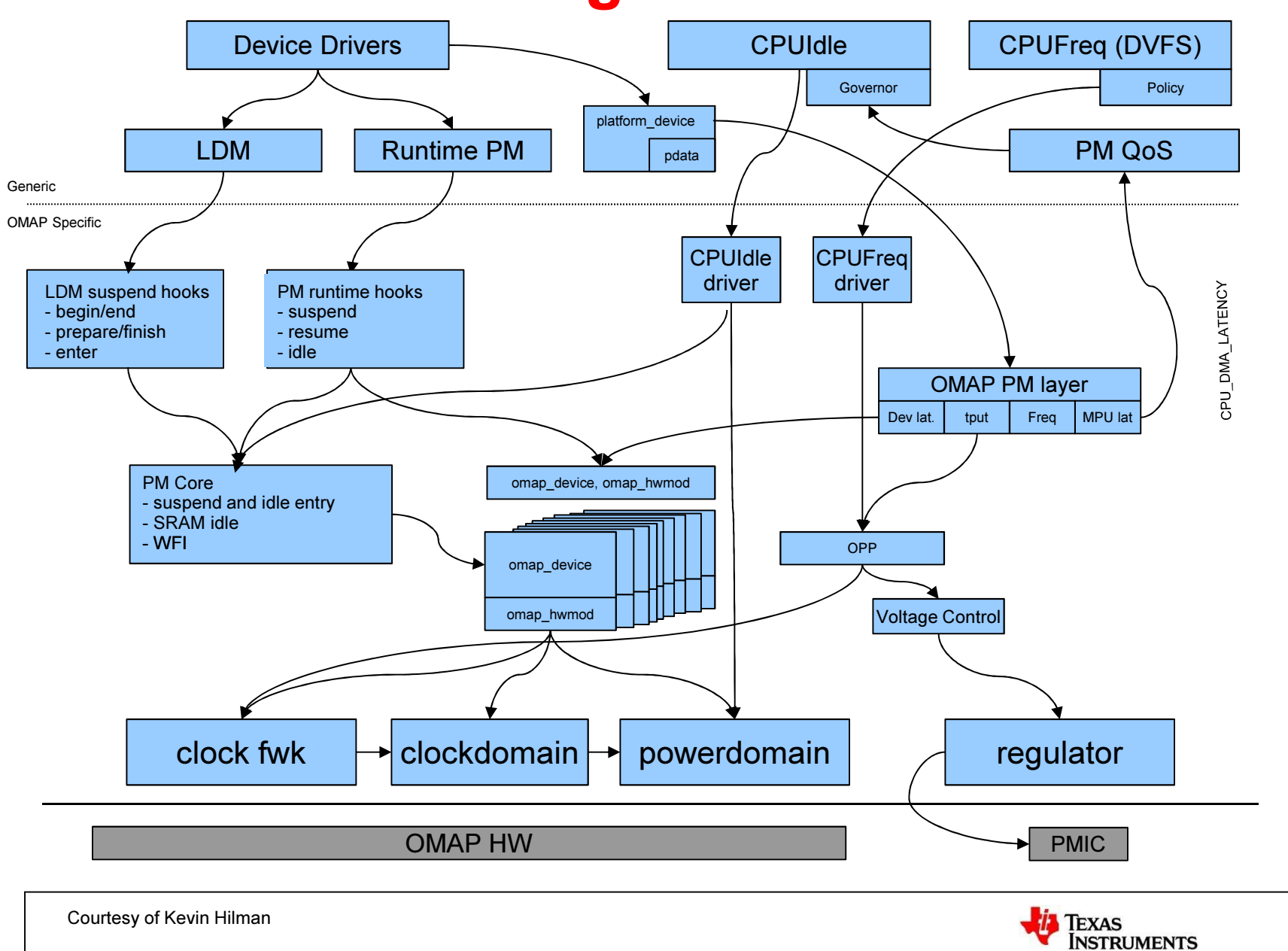

#### Linux Power Management Framework

### Dynamic Voltage and Frequency Scaling

- $\bullet\,$  Relies upon the  $\tt{cputreq}$  framework in Linux
- Cpufreq provides support to change frequency and voltage of MPU
	- This can help to save processor power dynamically according to load
	- Remember, processor power is proportional to frequency and square of the voltage
- Cpufreq governor decides frequency at which processor should run
	- **Performance**: CPU statically set to highest possible frequency
	- Powersave: CPU statically set to lowest possible frequency
	- Userspace: controlled by user via 'scaling setspeed'
	- Ondemand: Sets CPU freq dynamically based on load
	- **Conservative**: Like ondemand, but slower to respond (better for battery powered environment)

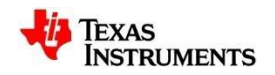

# CPUFreq User Space Examples

#### • View all available governors:

**root@am335x-evm#** cat /sys/devices/system/cpu/cpu0/cpufreq/scaling\_available\_governors ondemand userspace performance conservative powersave

#### • View current governor:

**root@am335x-evm #** cat /sys/devices/system/cpu/cpu0/cpufreq/scaling\_governor ondemand

- View and Change Frequency (OPP):
	- First, set cpufreq governor to userspace
	- View current frequency:

```
root@am335x-evm# cat /sys/devices/system/cpu/cpu0/cpufreq/scaling_cur_freq 
720000
```
– View current voltage:

```
root@am335x-evm# cat /sys/class/regulator/regulator.3/microvolts 
1262500
```
– View Supported OPPs:

```
root@am335x-evm# cat
```

```
/sys/devices/system/cpu/cpu0/cpufreq/scaling_available_frequencies 275000 500000 600000 720000
```
– Change Frequency to 500MHz:

**root@am335x-evm#** echo 500000 > /sys/devices/system/cpu/cpu0/cpufreq/scaling\_setspeed

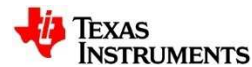

## CPUFreq: OPP Table

• OPP Table is now defined in the device tree. Can be found in the SoCdevice tree file:

```
operating-points = \langleUV * //* kHz

720000 1285000
600000 1225000
500000 1125000
275000 1125000\mathcal{E}:
```
- All OPPs are defined as frequency/voltage pairs. Only frequency entries must be unique.
- Changing all voltages to the same value (without going lower than default voltage value for that OPP) allows for Dynamic Frequency Scaling.
- You can freely lower the frequency of any OPP without changing the voltage
- In 3.12 Kernel all OPPs must have a corresponding opp-modifier table entry as well.

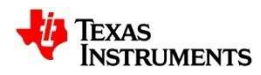

### CPUFreq: OPP Modifier

- OPP Modifier is a new framework introduced in 3.12 kernel to handle dynamically controlled OPPs (eFused OPPs)
- Each entry in the table is four values:
	- Frequency
	- Silicon Revision
	- Register Offset
	- Bit mask
- A value of zero in the mask column will always enable that OPP for the silicon revision
- Otherwise, the bitmask is compared to the register and enabled based on that.
- If a frequency entry does not exist explicitly for the SoC revision in use it will NOT be enabled.

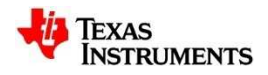

#### CPUFreq: OPP Modifier

• Example from arch/arm/boot/dts/am33xx.dtsi:

```
mpu opp modifier: mpu opp modifier {
      opp-modifier = </* kHz Rev between the offset mask */
1000000 OPP_REV(2,1) 0 AM33XX_EFUSE_SMA_OPP_NITRO_1GHZ_BIT
800000 OPP_REV(2,1) 0 AM33XX_EFUSE_SMA_OPP_TURBO_800MHZ_BIT720000 OPP REV(2,1) 0 AM33XX EFUSE SMA OPP 120 720MHZ BIT

600000 OPP_REV(2,1) 0 AM33XX_EFUSE_SMA_OPP_100_600MHZ_BIT300000 (OPP_REV(2,0) | OPP_REV(2,1)) 0 0
                                          \theta1000000 OPP REV(2,0) 0
                                          0
      800000 OPP REV(2,0) 0
                                          0
      720000 (OPP REV(1,0) | OPP REV(2,0)) 0
                                          0
      600000 (OPP REV(1,0) | OPP REV(2,0)) 0
                                          \theta500000 (OPP REV(1,0)) 0
                                          \theta275000 (OPP REV(1,0)) 0
      >;
```
};

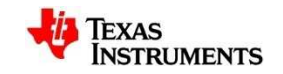

# CPUFreq and OPP Modifier

#### • Relevant Files:

- drivers/cpufreq/cpufreq-cpu0.c
	- Generic CPUFreq driver, now used by all TI SoCs supported by 3.12 kernel
- drivers/power/opp/omap-opp-modifier.c
	- Opp-modifier driver for eFuse controlled opp's
- Documentation/devicetree/bindings/power/opp-modifier.txt
	- Device tree binding documentation for opp-modifier

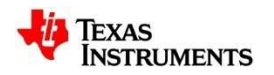

## Dynamic Clock Gating: CPUIdle

- CPUIdle lets the system enter low power states during periods of no activity.
- Like cpufreq, the cpuidle framework consists of two key components:
	- A governor that decides the target C-state of the system.
	- A driver that causes the transition to the target C-state.
- AM335x supports three different C-states
	- MPU WFI
	- MPU WFI + Bypass MPU PLL
	- MPU WFI + Bypass MPU PLL + DDR Self-Refresh (DDR2 Only)
- Support for AM437x CPUIdle not available in SDK 7.0, but there is a patch available for WFI and Bypass MPU PLL

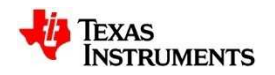

#### CPUIdle

- CPUIdle requires the CM3 firmware to be loaded to work, this is done by default
- Cpuidle governors available are 'menu' and 'ladder':
	- ladder steps down or up sleep states one at a time depending on the time spent in the last idle idle period. It works well with a regular timer tick, but not with dynamic tick.
	- menu selects sleep state based on expected idle time. Works well with dynamic tick systems. This is the default.
- By default, no parameters of CPUidle can be changed at runtime but stats are available under /sys/devices/system/cpu/cpu0/cpuidle/\*

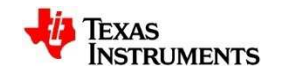

#### CPUIdle

- Relevant Files:
	- arch/arm/mach-omap2/cpuidle33xx.c
		- AM33xx specific cpuidle driver
	- drivers/cpuidle/\*
		- All generic cpuidle files including governors with core framework defined in cpuidle.c

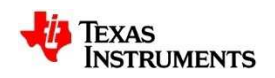

### DeepSleep0: Suspend/Resume

- Suspend-resume
	- System transitions to a low power state where processor is idle
	- AM33xx has both DeepSleep0 and Standby modes available.
	- AM43xx only officially supports DeepSleep0 in SDK 7.0.
- Suspend process is initiated by the user via the standard kernel interface:

```
echo mem > /sys/power/state (DS0)orecho standby > /sys/power/state (standby)
```
- DeepSleep0 wakeup sources supported:
	- UART0, Touchscreen, GPIO0, RTC, I2C0
- Possible to use other peripheral interrupts as wake sources with Standby mode on AM335x, AM437x standby mode still needs additional validation.
- Both platforms require CM3 firmware!

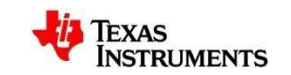

#### Linux Boot Sequence for CM3MPUU CM3

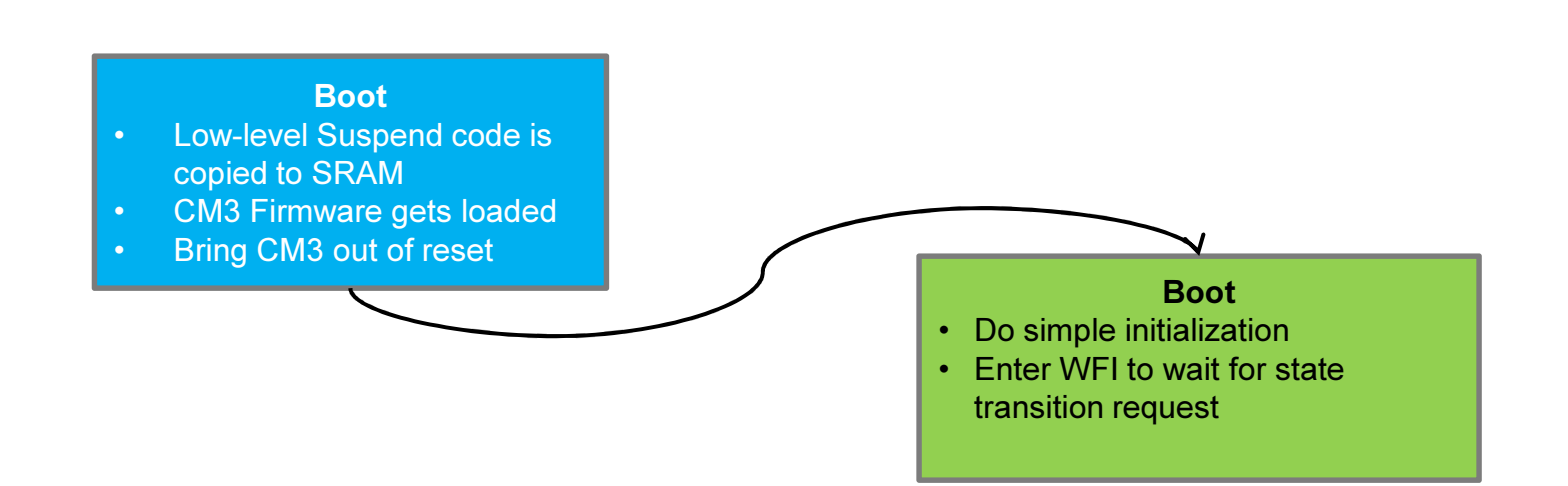

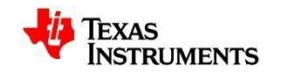

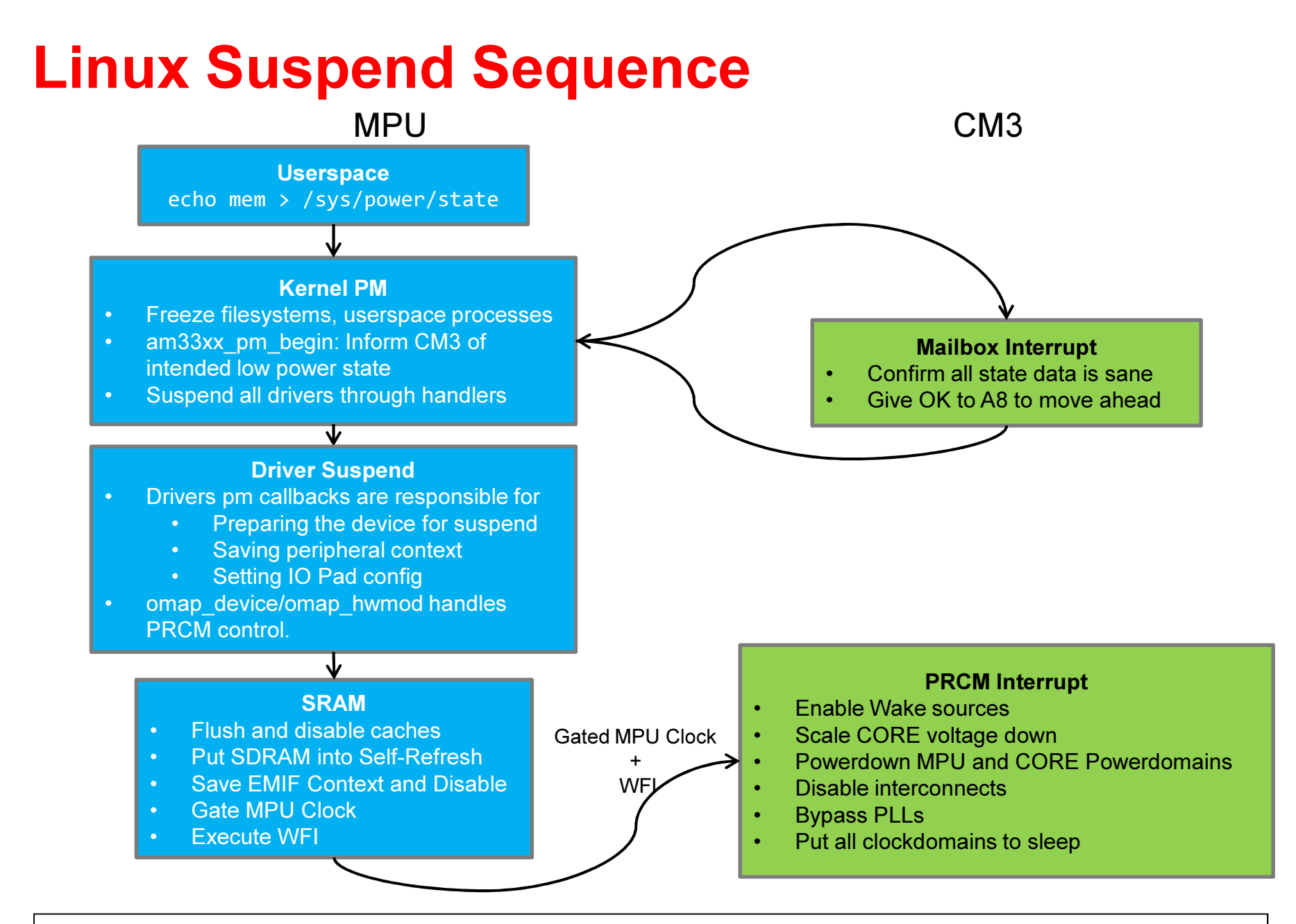

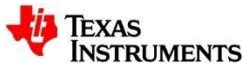

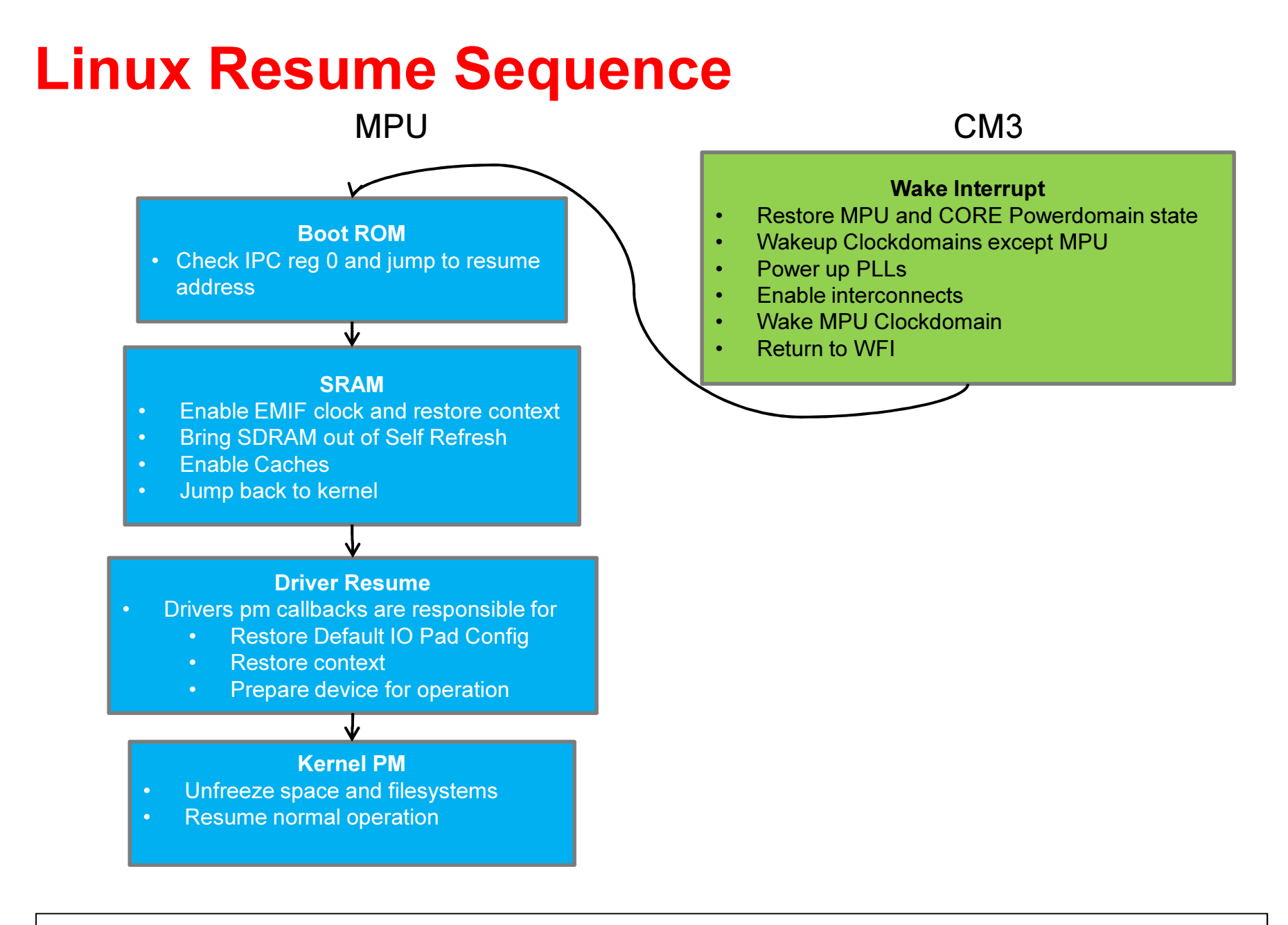

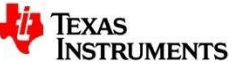

#### Suspend/Resume Latency

- Suspend/Resume Latencies (DeepSleep0 on AM335x EVM)
	- Unoptimized suspend latency is ~150ms
	- Unoptimized resume latency is ~300ms
- Most latency comes from drivers, if speed is needed remove what you don't need
- Standby mode (PER domain ON) can allow for better latency because context is not lost.
- Software instrumentation can be added in drivers/base/power/main.c, in the dpm\_suspend() and dpm\_resume() calls to see how many devices there are, and the contribution of each to the overall latency.
	- Practice usually shows that most of the delay is caused by a small number of devices, so optimization is possible depending on the use case.

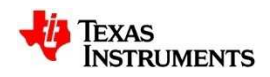

#### Suspend/Resume

- Relevant Files
	- arch/arm/mach-omap2/pm33xx.c
		- AM33XX and AM43XX pm init code, most suspend/resume functionality
	- arch/arm/mach-omap2/sleep33xx.S and arch/arm/machomap2/sleep43xx.S
		- Assembly code that performs final steps just prior to WFI instruction
	- kernel/power/suspend.c
		- Core kernel suspend/resume code. Starts with pm\_suspend function.
	- drivers/base/power/main.c
		- Core driver suspend logic is here dpm\_suspend and dpm\_resume
	- drivers/\*
		- Every driver with suspend/resume handlers!
	- arch/arm/mach-omap2/omap\_hwmod.c and arch/arm/machomap2/omap\_device.c
		- Low level handling of omap modules, where CLKCTRLs are controlled from.

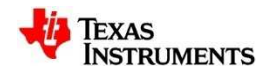

### IO Pad Configuration

- Allows for different IO Pad configuration (Pad control registers in control module) during runtime and suspend
- In general, significant power can be saved by performing for a board, but the configuration is specific to that board.
- Handled in the board device tree now with pinctrl driver.
- All devices are responsible for their own pins and have both a default and sleep state.
- If a sleep state is defined a default state must also be defined so runtime state can be restored during resume.
- Driver is responsible for switching state in its suspend and resume handlers using pinctrl\_pm\_select\_sleep\_state and pinctrl pm select default state

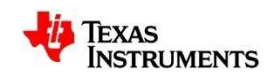

### IO Pad Configuration

```
• Example (am33xx.dtsi):davinci_mdio_default: davinci_mdio_default {pinctrl-single, pins = <
                    /* MDIO */
0x148 (PIN_INPUT_PULLUP | SLEWCTRL_FAST | MUX_MODE0)0x14c (PIN_OUTPUT_PULLUP | MUX_MODE0) \rightarrow;
   };davinci_mdio_sleep: davinci_mdio_sleep {pinctrl-single,pins = <
                    /* MDIO reset value */
0x148 (PIN_INPUT_PULLDOWN | MUX_MODE7)
0x14c (PIN_INPUT_PULLDOWN | MUX_MODE7)\rightarrow;
   };……
&davinci_mdio {
pinctrl-names = "default", "sleep";
pinctrl-0 = <&davinci_mdio_default>;pinctrl-1 = <&davinci_mdio_sleep>;};
```
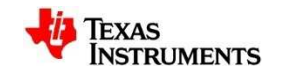

#### Working Suspend/Resume Cycle

#### • Results in the following prints on the console.

root@am335x-evm:~# echo mem > /sys/power/state [37.219927] PM: Syncing filesystems ... done. [37.229145] Freezing user space processes ... (elapsed 0.001 seconds) done. [37.238027] Freezing remaining freezable tasks ... (elapsed 0.001 seconds) done.[37.247270] Suspending console(s) (use no console suspend to debug) [37.276634] PM: suspend of devices complete after 21.721 msecs[37.277679] PM: late suspend of devices complete after 1.013 msecs [37.278959] PM: noirq suspend of devices complete after 1.248 msecs [37.279101] **PM: Successfully put all powerdomains to target stat e**[37.279101] PM: Wakeup source UART [37.295638] PM: noirq resume of devices complete after 16.451 msecs [37.296527] PM: early resume of devices complete after 0.689 msecs[37.297477] net eth0: initializing cpsw version 1.12 (0)  $[37.300505]$  net eth $0:$  phy found : id is :  $0x7c0f1$ [37.465140] PM: resume of devices complete after 168.566 msecs[37.526079] Restarting tasks ... done.[39.298392] libphy: 4a101000.mdio:00 - Link is Up - 100/Full

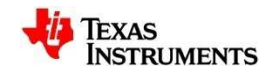

### Bad Suspend/Resume Cycle

• Suspend can be intentionally broken by activating a clock in PER domain

root@am335x-evm:~# devmem2 0x44e00044 w 0x2

#### • Resulting cycle looks like:

root@am335x-evm:~# echo mem > /sys/power/state [132.618493] PM: Syncing filesystems ... done. [132.628861] Freezing user space processes ... (elapsed 0.001 seconds) done.[132.637859] Freezing remaining freezable tasks ... (elapsed 0.001 seconds) done. [132.647116] Suspending console(s) (use no\_console\_suspend to debug)[132.669458] PM: suspend of devices complete after 14.680 msecs [132.670411] PM: late suspend of devices complete after 0.923 msecs [132.671670] PM: noirq suspend of devices complete after 1.228 msecs [132.671808] **PM: Could not transition all powerdomains to target state**[132.671808] PM: Wakeup source UART [132.688225] PM: noirq resume of devices complete after 16.331 msecs[132.689110] PM: early resume of devices complete after 0.687 msecs [132.689938] net eth0: initializing cpsw version 1.12 (0)[132.692895] net eth0: phy found : id is : 0x7c0f1 [132.855116] PM: resume of devices complete after 165.962 msecs[132.916424] Restarting tasks ... done.**-sh: echo: write error: Operation not permitted**

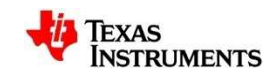

#### Suspend Failures

- Suspend is a system wide action: Each component is responsible for suspending itself. Changes in many different places can break suspend or resume.
- Test suspend ALL THE TIME during development. Develop it along with everything else.
- Most customer failures will come from different or new drivers and configuration that is removed.
- The board will typically fail in one of three ways:
	- 1. Suspend pass through with reported failure (as in previous example)
	- 2. Hang with a kernel panic
	- 3. Complete hang with no messages and no recovery

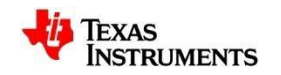

First Steps:

- Use a minimal rootfs and a minimal config, disable every possible driver (including mmc, use a ramdisk), then slowly add things back in.
- echo no > /sys/module/printk/parameters/console\_suspend allows for additional console output during the suspend and resume sequences, may catch errors reported while UART is off.
	- TRADEOFF: No more UART wake while this is active, must use other sources
- pr\_info is your friend, use it everywhere in the suspend/resume sequence and in driver pm handlers, even if just to place markers to indicate where in the suspend sequence the system is.

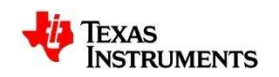

- JTAG can be very helpful and will sometimes be the only option.
- Being connected to Cortex A during WFI instruction will cause problems with suspend.
- Solution: Debuggers cause fewer problems when connecting to CM3. A break-point during ds0 entry function can allow for some exploration.
- CM3 Memory Map can access L4\_WKUP peripherals, including PRCM and Control Module
- However, remember some hwmods are turned off by CM3, so place breakpoint after disable\_x\_hwmod functions or make sure to check CM3 code for which modules are turned off!

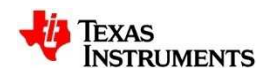

- In the case of reported power domain transition failure, it's most likely that all clocks are not off in the peripheral power domain.
- General things to check:
	- 1. Check the IDLEST bits in CM\_PER\_<MODULE> CLKCTRL registers. Modules are idled when IDI FST bits transition to 0x3
	- 2. CM PER <MODULE> CLKCTRL of some of the modules also has a STANDBY bit. Modules enter STANDBY when this bit transitions to 0x1.
	- 3. For modules stuck in transition (IDLEST = 0x1), check the SYSCONFIG register for that module. Ensure IDLEMODE is set to "force idle", and STANDBYMODE is "forced standby", for the following modules: TPTC0/1/2, USB, CPSW, GPMC.
		- • Note: SYSCONFIG registers are only set to "forced idle" or "forced standby" when transitioning to DeepSleep states. When active, they will read "no idle" or "smart idle"
	- 4. Other modules IDLEMODE should be set to "smart idle".
- CLKCTRL = 0x00030000 (no standby) or 0x00070000 (standby)
- CLKSTCTRL = 0x00000001
- Good idea to compare to known working setup.

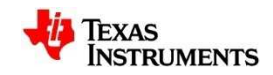

- What to do for stuck in transition errors?
	- Remove the driver, does it suspend now?
		- If yes, you probably have an issue directly with the driver.
	- Check for pending interrupts or error conditions INSIDE the peripheral
		- Bus errors (L3 interconnect in particular) can occur for many reasons, check error registers within IP as a pending error will prevent transition. Either clear the error or prevent it from occurring in the first place. AM43xx has omap 13 noc for this.
	- Check PLL registers in the PRCM
		- On AM43xx, some have a \*\_GATE\_CTRL bit that can force a PLL active which prevents transition
	- Make sure the suspend handler is actually being called

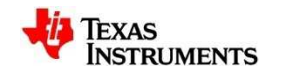

- In the case of hangs with no messages at all:
	- Immediately after suspending, measure power. Then try to resume and measure power again. If it increased, suspend likely worked and the hang happened during resume.
	- Try a loop in arch/arm/mach-omap2/sleepxxxx.S, both pre and post WFI instructionhang:

b hang

- Connect with JTAG, manually set PC to PC + 4, and then step through.
- Make sure to disconnect before executing WFI on A8!
- Certain modules must have clocks controlled by CM3, make sure kernel is not touching those (CM3 Source: src/pm\_services/hwmod\_xxxx.c for a list).
- Also, try loops in CM3 code (CM3 Source: src/pm\_services/pm\_handlers.c, function a8\_lp\_ds0\_handler), best way is to do: volatile int stop =  $0 \times 12341234$ ; while (stop);
- Then use JTAG and find the register = 0x12341234 and set to 0 while single stepping instructions to get past loop and continue execution.
- Also basic printf support in CM3 but currently only readable by looking at memory address 0x81000 (from CM3).

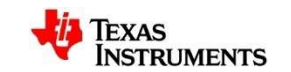

- Try intentionally breaking suspend as in previous example
	- This will prevent PER context loss, which will indicate something is being saved or restored incorrectly.
- If the code does not make it to a loop before WFI, you are almost definitely stuck in a driver failure.
	- Again, pr\_info everywhere!
	- Turn on Device Drivers > Generic Driver Options > Driver Core verbose debug messages under menuconfig
	- Many drivers have a debug configuration built-in. For example : Device Drivers > MMC/SD/SDIO card support > MMC debugging.
- If you can determine that the hang happened during resume:
	- Put a loop after am\*3xx\_resume\_from\_deep\_sleep in sleepxxxx.S code and connect with JTAG
	- When stepping through code, watch where code jumps back to DDR. If the instructions are wrong/change from suspend to suspend, the DDR is likely being corrupted.
	- Check DDR signals, make sure EMIF context is restored properly, and if using VTT regulator, make sure it is being controlled properly. Both the AM335x-EVMSK and the AM437x-GPEVM have examples of controlling a VTT DDR3 regulator during suspend.

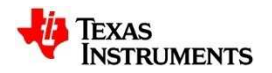

#### Other References

- • Linux Core Power Management User's Guide
	- http://processors.wiki.ti.com/index.php/Linux\_Core\_Power\_Management\_User%27s\_Guide –
- • AM335x CM3 Firmware Code
	- http://arago-project.org/git/projects/?p=am33x-cm3.git;a=summary
- • AM335x TRM
	- http://www.ti.com/litv/pdf/spruh73e
- • AM335x Datasheet
	- www.ti.com/am335x
- • AM335x Sitara Power Management Training (Slides and Labs)
	- http://processors.wiki.ti.com/index.php/Sitara\_Linux\_Training:\_Power\_Management –
- • AM335x Linux Release
	- http://www.ti.com/tool/linuxezsdk-sitara
- • AM335x Hardware Design Guide
	- http://processors.wiki.ti.com/index.php/AM335x\_Hardware\_Design\_Guide

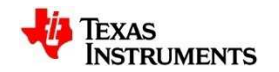